# **Django Twined**

*Release x.y.unknown*

**Octue Ltd**

**Jul 14, 2023**

# **CONTENTS**

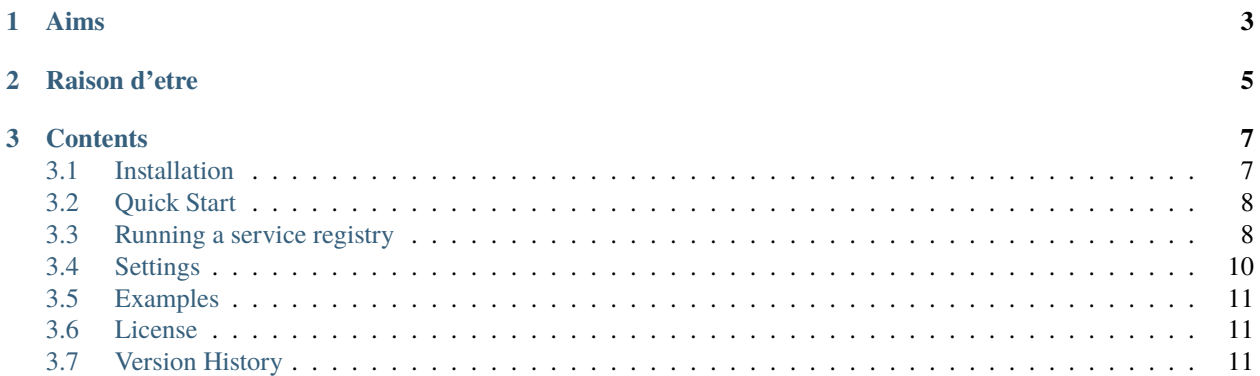

**Attention:** This library is in very early stages. Like the idea of it? Please [star us on GitHub](https://github.com/octue/django-twined) and contribute via the [issues board](https://github.com/octue/django-twined/issues) and the [twined roadmap.](https://github.com/orgs/octue/projects/19)

**django-twined** helps run data services based on the [twined framework](https://twined.readthedocs.io) from your own django server.

If you're a scientist or engineer getting started with creating online data services, here is definitely NOT the right place to start! Check out the documentation for [twined](https://twined.readthedocs.io) and the example [app templates in the SDK.](https://github.com/octue/octue-sdk-python/tree/main/octue/templates)

*"Twined" [t-why-nd] ~ encircled, twisted together, interwoven*

#### **CHAPTER**

# **ONE**

# **AIMS**

<span id="page-6-0"></span>This is an installable app for django, that allows management of octue-based services from django.

#### **This is great for advanced use cases where:**

- you have specific security/firewalling requirements, or
- you want to manage your own auth, or
- you have specific/unusual data integration needs, or
- you have a pre-existing django-based web app and want to connect it into the twined ecosystem
- you want to run your apps on a cluster, and provide a single entrypoint for external services to connect

**Health warning:** to use this plugin to deploy your twined apps, you'll need to handle all your own data storage/orchestration, devops, server management, security and auth. [Contact Octue](https://www.octue.com/contact) if this doesn't sound like your bag - we can help!

# **CHAPTER**

# **TWO**

# **RAISON D'ETRE**

<span id="page-8-0"></span>To help scientists and engineers solve the crisis. [More here.](https://www.octue.com)

#### **CHAPTER**

# **THREE**

# **CONTENTS**

# <span id="page-10-1"></span><span id="page-10-0"></span>**3.1 Installation**

#### **3.1.1 Install the library**

**django-twined** is available on [pypi,](https://pypi.org/) so installation into your python virtual environment is dead simple:

poetry add django-twined

Not using [poetry](https://python-poetry.org/) yet? You definitely should, there's a small learning curve then it removes a world of pip agony :)

## **3.1.2 Install the django app**

You'll need to install django\_twined, django\_gcp and jsoneditor as apps in your django settings:

```
INSTALLED APPS = \Gamma# ...
    'django_gcp', # For event handlers and flexible storages
    'django_twined',
    'jsoneditor', # For editing JSON in modeladmin views
    # ...
]
```
**Tip:** You can use [django-gcp](https://django-gcp.readthedocs.io/en/latest/) for your media/static storage, event handlers and task queues too!

#### <span id="page-10-2"></span>**3.1.3 Add the services endpoint**

Include the django-twined URLs in your your\_app/urls.py:

```
from django.urls import include, re_path
urlpatterns = [
  # ...other routes
   # Use whatever regex you want:
  re_path(r"^integrations/octue/", include("django_twined.urls")),
]
```
Using python manage.py show\_urls you can now see the endpoint for registering and getting service revisions appear in your app.

**Warning:** The registry URLs are CSRF-exempt by default to allow automatic service revision registration from, for example, GitHub Actions. If you don't want this behaviour, you can import the view at django\_twined. views.service\_revision and use it in your URL patterns as you like.

## **3.1.4 Run migrations**

Then run python manage.py migrate django\_twined to add the models used for managing services, events and questions to your database.

#### **3.1.5 Add the base URL**

Finally, make sure the BASE\_URL setting is present in settings.py - it's used to create absolute URLs for webhooks.

```
BASE_URL = "https://your-server.com"
```
# <span id="page-11-0"></span>**3.2 Quick Start**

**Attention:** LIBRARY IS UNSTABLE! WATCH THIS SPACE!

We suggest at this point you don't try to use this yourself; contact Octue for support and we'll help you out.

# <span id="page-11-1"></span>**3.3 Running a service registry**

Once the *[services endpoint](#page-10-2)* has been added, your app can be used as a service registry - ie service revisions can be registered and requested from it.

#### **3.3.1 Registering a service revision**

To register a service revision:

```
import requests
response = requests.post(
    "<base_url>/<chosen_path_for_django_twined_urls>/services/<namespace>/<name>",
    json={"revision_tag": "<revision_tag>"},
)
```
For example, if your base URL is myapp.org/api, you've registered the django-twined URLs under integrations/octue, and the service revision you want to register is my-org/my-service:1.2.9, the request would be:

```
import requests
response = requests.post(
    "https://myapp.org/api/integrations/octue/services/my-org/my-service",
    json={"revision_tag": "1.2.9"},
)
```
**Tip:** To override the registry deciding if the service revision being registered should be set as the default (see below), add the "is\_default" key to the request body and set it to either True or False.

## **3.3.2 Getting the default service revision**

You can request the default service revision by not specifying a revision tag. By default, the service revision with the latest semantic version revision tag will be returned.

```
import requests
response = requests.get(
    "https://myapp.org/api/integrations/octue/services/my-org/my-service",
)
response.json()
\gg {
    "namespace": "my-org",
    "name": "my-service",
    "revision_tag": "1.2.9",
    "is_default": True,
}
```
**Tip:** If you know the exact revision you want to use, you can still fetch further information for it.

```
import requests
response = requests.get(
    "https://myapp.org/api/integrations/octue/services/my-org/my-service"
    "?revision_tag=1.2.9",
)
response.json()
>>> {
    "namespace": "my-org",
    "name": "my-service",
    "revision_tag": "1.2.9",
    "is_default": True,
}
```
Currently, the only useful information this provides is whether the requested service revision is the default or not. Later, more useful information will be returned (eg how to send a question to that specific service revision and access tokens to do so).

## **3.3.3 Controlling whether a service revision is set as the default at registration**

The TWINED\_SERVICE\_REVISION\_IS\_DEFAULT\_CALLBACK setting can be set to a user-defined callable to control whether a service revision is set as the default for its service during registration. The callable must take one argument, service\_revision (an instance of the ServiceRevision model), and return a boolean indicating whether the revision should be set as the default. The default callable sets the service revision as the default if its revision tag is the latest semantic version for the service.

Examples of how this feature can be used include:

- A/B testing
- Controlling the availability of beta versions of services
- Other custom selection of service revisions

[Click here](https://github.com/octue/django-twined/blob/main/django_twined/models/service_revisions.py#L18) to see the default callable as an example.

# <span id="page-13-0"></span>**3.4 Settings**

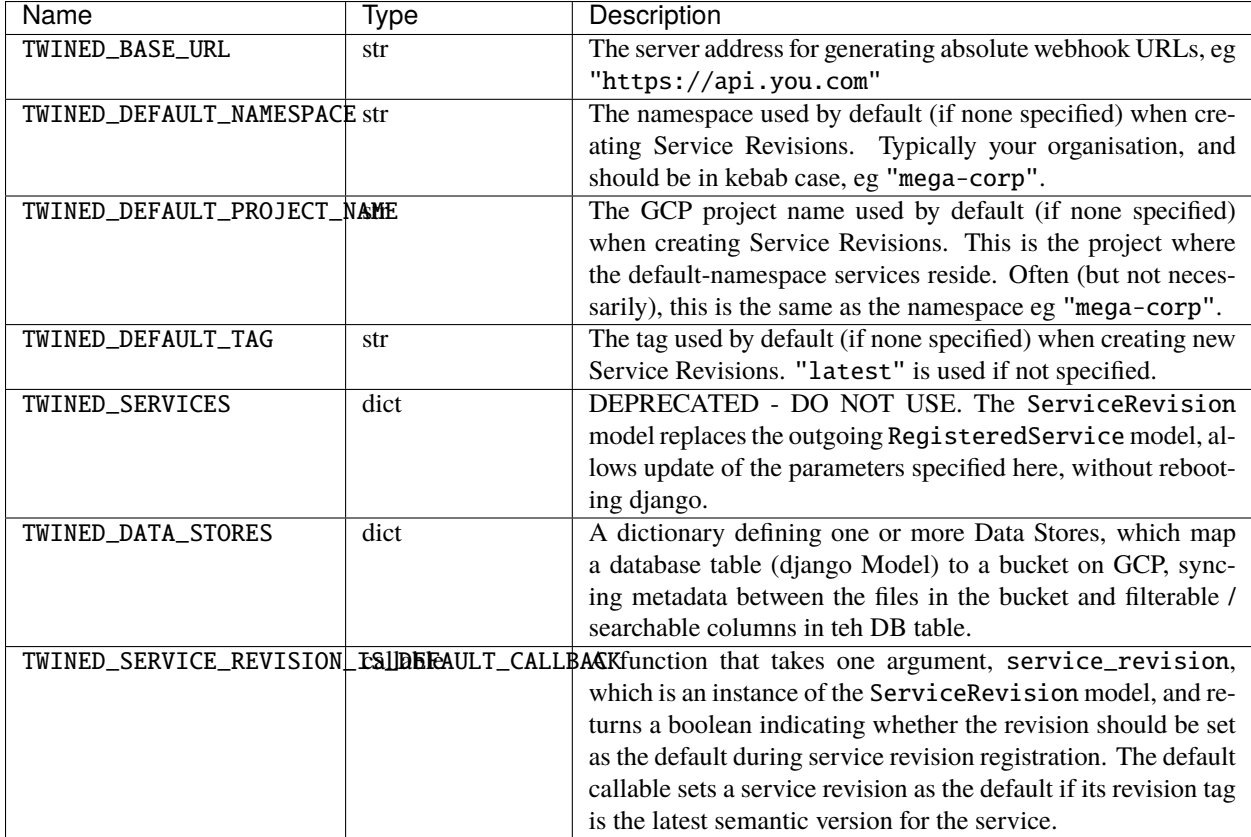

# <span id="page-14-0"></span>**3.5 Examples**

Here, we look at example use cases for the library, and show how to use it in python.

It's also well worth looking at the unit test cases.

## **3.5.1 Tabs with different examples**

Scenario

You need to provide stuff Tab2 We need tabs!

```
{
    "thats": "right",
    "code": "goes in tabs too",
}
```
# <span id="page-14-1"></span>**3.6 License**

## **3.6.1 The Boring Bit**

See [the django-twined license.](https://github.com/octue/django-twined/blob/main/LICENSE)

## **3.6.2 Third Party Libraries**

**django-twined** includes or is linked against code from third party libraries, see [our attributions page.](https://github.com/octue/django-twined/blob/main/ATTIBUTIONS.md)

# <span id="page-14-2"></span>**3.7 Version History**

## **3.7.1 Origins**

**django-twined** is the result of a refactor - Octue is progressively open-sourcing our stack for managing and connecting digital twins and data services.

As you do when you're a bootstrapped startup, we build our MVP as a massive monolithic django app, but wanted to reuse parts of it in applications for clients. Copying/pasting code never makes sense, so here we are!

A huge thank you to [Wind Pioneers](https://www.wind-pioneers.com/) whose business made the initial refactor possible, and who now get to use twined to build the most kick-ass Wind Energy Resource Assessment applications in the world!

..ATTENTION:

```
**django-twined** will be unstable in 0.x versions. Consider every semiver increment to␣
˓→be breaking!
```
## **3.7.2 Releases**

We create release notes automatically using our [conventional commits tools](https://github/octue/conventional-commits) for completely automating code versions, release numbering and release history.

So for a full version history, check our [releases page.](https://github/octue/django-twined/releases)